# Dell Precision Tower 3620

# Quick Start Guide

Skrócona instrukcja uruchomienia Ghid de pornire rapidă

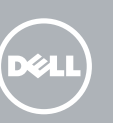

Sluit het toetsenbord en de muis aan Podłącz klawiaturę i mysz Conectati tastatura și mouse-ul Priključite tipkovnico in miško

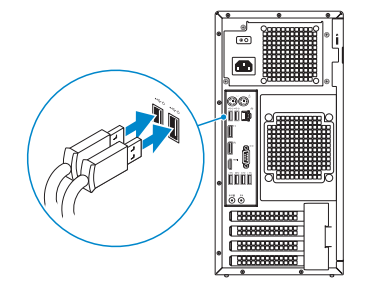

# 2 Connect the network cable - optional

# 4 Connect the power cable and press the power button

Sluit de netwerkkabel aan (optioneel) Podłącz kabel sieciowy (opcjonalnie) Conectaţi cablul de reţea – opţional Priključite omrežni kabel – dodatna možnost

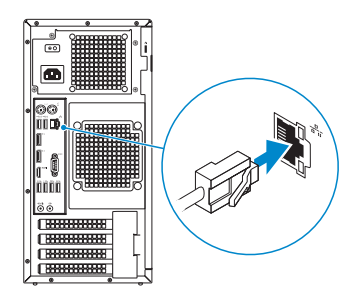

# Connect the keyboard and mouse 1

Sluit de stroomkabel aan en druk op de aan-uitknop Podłącz kabel zasilania i naciśnij przycisk zasilania Conectați cablul de alimentare și apăsați pe butonul de alimentare Priključite napajalni kabel in pritisnite gumb za vklop

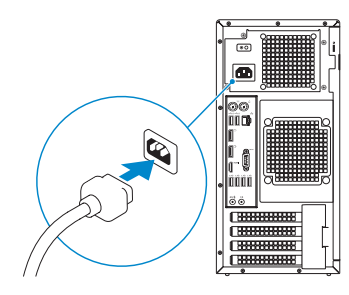

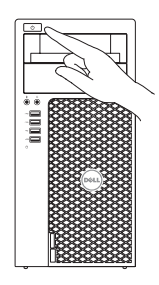

- **NOTE:** If you ordered your computer with a discrete graphics card, connect the display to the discrete graphics card.
- **N.B.:** Als u uw computer inclusief een discrete grafische kaart heeft gekocht, sluit u het beeldscherm aan met behulp van de discrete grafische kaart.
- UWAGA: Jeśli z komputerem zamówiono autonomiczną kartę graficzną, monitor należy podłączyć do złącza w tej karcie.
- NOTĂ: Dacă aţi comandat computerul cu o placă grafică separată, conectaţi afişajul la conectorul de pe placa grafică separată.
- **OPOMBA:** Če ste kupili računalnik z ločeno grafično kartico, zaslon priklopite v priključek na ločeni grafični kartici.

# Connect the display 3 4

Sluit het beeldscherm aan Podłącz monitor Conectati afisajul Priključite zaslon

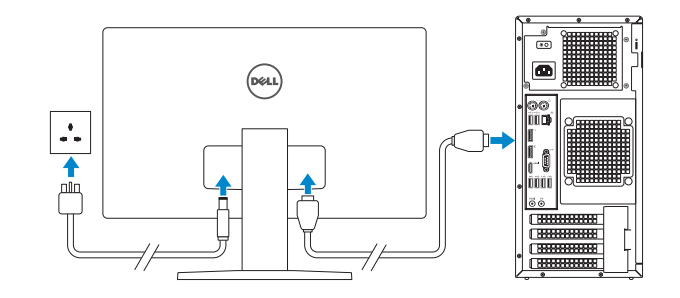

 $\mathbb Z$  N.B.: Als u verbinding maakt met een beveiligd draadloos netwerk, vul dan het wachtwoord voor het netwerk in wanneer daar om gevraagd wordt.

 $\mathbb Z$  NOTĂ: Dacă vă conectați la o rețea wireless securizată, introduceți parola pentru acces la rețeaua wireless când vi se solicită.

**OPOMBA:** Če se povezujete v zaščiteno brezžično omrežje, ob pozivu vnesite geslo za dostop do brezžičnega omrežja.

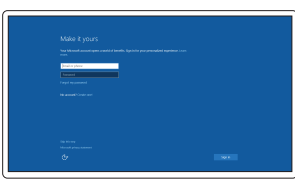

# 5 Finish Windows 10 setup

Voltooi de installatie van Windows 10 Skonfiguruj system Windows 10 Finalizaţi configurarea pentru Windows 10 Dokončajte namestitev sistema Windows 10

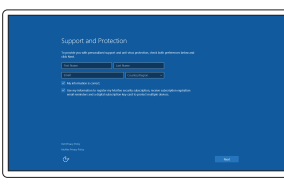

### Enable Support and Protection

Schakel ondersteuning en beveiliging in Włącz pomoc techniczną i ochronę Activaţi Asistenţă şi protecţie Omogočite podporo in zaščito

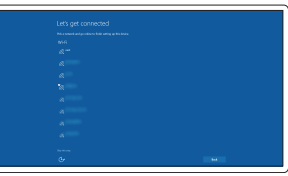

#### Connect to your network

Maak verbinding met uw netwerk Nawiąż połączenie z siecią Conectați-vă la rețea Povežite računalnik z omrežjem

#### $\mathbb Z$  NOTE: If you are connecting to a secured wireless network, enter the password for the wireless network access when prompted.

UWAGA: Jeśli nawiązujesz połączenie z zabezpieczoną siecią bezprzewodową, wprowadź hasło dostępu do sieci po wyświetleniu monitu.

#### Sign in to your Microsoft account or create a local account

Meld u aan bij uw Microsoft-account of maak een lokale account aan Zaloguj się do konta Microsoft albo utwórz konto lokalne Conectați-vă la contul Microsoft sau creați un cont local Vpišite se v račun Microsoft ali ustvarite lokalni račun

## Features

- 1. Power button
- 2. Optical drive
- 3. Optical drive (optional)
- 4. Headphone connector
- 5. Microphone connector
- 6. USB 3.0 connectors
- 7. USB 2.0 connector
- 8. USB 2.0 connector with PowerShare
- 9. Hard-drive activity light
- 10. Power-supply diagnostic light
- **11.** Power-supply diagnostic button
- 12. Power-cable connector
- 13. PS/2 mouse connector

Kenmerken | Funkcje | Caracteristici | Funkcije

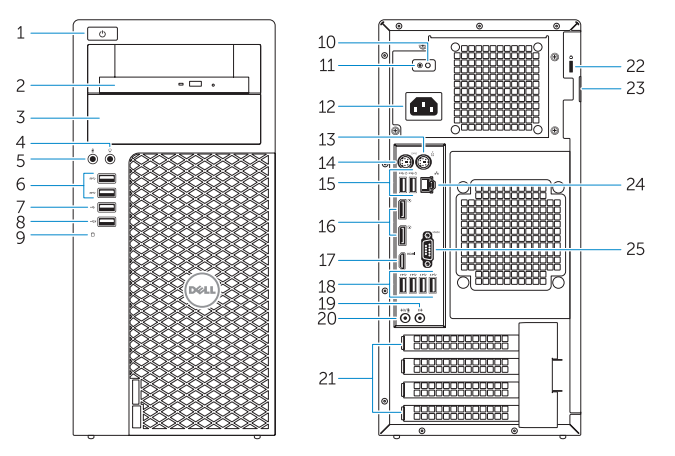

- 14. PS/2 keyboard connector
- 15. USB 2.0 connectors (supports ACPI S5 wake up)
- 16. DisplayPort connectors
- 17 HDMI connector
- 18. USB 3.0 connectors
- 19. Line-out connector
- 20. Line-in/microphone connector
- 21. Expansion-card slots
- 22. Security-cable slot
- 23. Padlock ring
- 24. Network connector
- 25. Serial port connector

**THE REAL PROPERTY OF A SET OF A SET OF A SET OF A SET OF A SET OF A SET OF A SET OF A SET OF A SET OF A SET O** ODXMFGA00

- 1. Aan-uitknop
- 2. Optisch station
- 3. Optisch station (optioneel)
- 4. Hoofdtelefoonconnector
- 5. Microfoonconnector
- 6. USB 3.0-connectoren
- 7. USB 2.0-connector
- 8. USB 2.0-connector met PowerShare
- 9. Activiteitenlampie vaste schijf
- 10. Diagnostisch lampje voeding
- 11. Diagnostische knop voeding
- 12. Netsnoerconnector
- 13. PS/2-muisconnector
- 1. Przycisk zasilania
- 2. Napęd dysków optycznych
- 3. Napęd dysków optycznych (opcjonalny)
- 4. Złacze słuchawek
- 5. Złącze mikrofonu
- 6. Złącza USB 3.0
- 7. Złącze USB 2.0
- 8. Złącze USB 2.0 z funkcja PowerShare
- 9. Lampka aktywności dysku twardego 22. Gniazdo linki antykradzieżowej
- 10. Lampka diagnostyczna zasilacza
- 11. Przycisk diagnostyki zasilacza
- 12. Złącze kabla zasilania
- 13. Złącze PS/2 myszy
- 1. Buton de alimentare
- 2. Unitate optică
- 3. Unitate optică (opțional)
- 4. Conector pentru căști
- 5. Conector microfon
- 6. Conectori USB 3.0
- 7. Conector USB 2.0
- 8. Conector USB 2.0 cu PowerShare
- 9. Indicator luminos de activitate a hard diskului
- 10. Indicator luminos de diagnosticare pentru sursa de alimentare
- 11. Buton de diagnosticare pentru sursa de alimentare
- 12. Conector pentru cablul de alimentare
- 1. Gumb za vklop/izklop
- 2. Optični pogon
- 3. Optični pogon (dodatna možnost)
- 4. Prikliuček za slušalke
- 5. Prikliuček za mikrofon
- 6. Priključki USB 3.0
- 7. Priključek USB 2.0
- 8. Prikliuček USB 2.0 s PowerShare
- 9. Lučka dejavnosti trdega diska
- 10. Diagnostična lučka napajanja
- 11. Diagnostični gumb za napajanje
- 12. Napajalni priključek
- 13. Priključek za miško PS/2
- 14. Prikliuček za tipkovnico PS/2
- 13. Conector pentru mouse PS/2
- 14. Conector pentru tastatură PS/2
- 15. Conectori USB 2.0 (acceptă activare ACPI S5)
- 16. Conectori DisplayPort
- 17. Conector HDMI
- 18. Conectori USB 3.0
- 19. Conector pentru linie de ieşire
- 20. Conector pentru linie de intrare/microfon
- 21. Sloturi pentru carduri de extindere
- 22. Slot pentru cablu de securitate
- 23. Inel pentru lacăt
- 24. Conector de retea
- 25. Conector pentru port serial
- 15. Priključki USB 2.0 (podpirajo prebujanje ACPI S5)
- 16. Priključki DisplayPort
- 17. Priključek HDMI
- 18. Priključki USB 3.0
- 19. Izhodni priključek
- 20. Prikliuček za vhodni zvočni signal/mikrofon
- 21. Reži za razširitveni kartici
- 22. Reža za varnostni kabel
- 23. Obroček kliučavnice
- 24. Omrežni priključek
- 25. Priključek za serijska vrata
- 14. PS/2-toetsenbordconnector
- 15. USB 2.0-connectoren (ondersteunt activering via ACPI 95)
- 16. DisplayPort-connectoren
- 17. HDMI-connector
- 18. USB 3.0-connectoren
- 19. Lijnuitgang
- 20. Line-in/microfoonconnector
- 21. Uitbreidingskaartsleuven
- 22. Sleuf voor beveiligingskabel
- 23. Padlock-ring
- 24. Netwerkconnector
- 25. Seriële poortconnector
- 14. Złacze PS/2 klawiatury
- 15. Złącza USB 2.0 (z obsługą wybudzania ACPI S5)
- 16. Złacza DisplayPort
- 17. Złącze HDMI
- 18. Złącza USB 3.0
- 19. Złącze wyjścia liniowego
- 20. Złącze wejścia liniowego/ mikrofonu
- 21. Gniazda kart rozszerzeń
- 
- 23. Pierścień kłódki
- 24. Złącze sieciowe
- 25. Złącze portu szeregowego

Dell Product **Registration** 

Printed in China. 2015-08

#### Product support and manuals

Productondersteuning en handleidingen Pomoc techniczna i podręczniki Manuale și asistență pentru produse Podpora in navodila za izdelek

Dell.com/support Dell.com/support/manuals Dell.com/support/windows

#### Contact Dell

Neem contact op met Dell | Kontakt z firmą Dell Contactați Dell | Stik z družbo Dell

### Dell.com/contactdell

#### Regulatory and safety

Regelgeving en veiligheid | Przepisy i bezpieczeństwo Reglementări și siguranță | Zakonski predpisi in varnost Dell.com/regulatory\_compliance

E

#### Regulatory model

Wettelijk model | Model Model de reglementare | Regulatorni model D13M

#### Regulatory type

Wettelijk type | Typ Tip de reglementare | Regulativna vrsta D13M002

#### Computer model

Computermodel | Model komputera CModelul computerului | Model računalnika Dell Precision Tower 3620

© 2015 Dell Inc.

© 2015 Microsoft Corporation.

Locate Dell apps

Vind toepassingen van Dell | Odszukaj aplikacje firmy Dell

Register your computer Registreer de computer Zarejestruj komputer Înregistrați-vă computerul

Localizați aplicații Dell | Poiščite programe Dell

## Registrirajte svoj računalnik

#### SupportAssist Check and update your computer

Controleer de computer en werk deze bij Wyszukaj i zainstaluj aktualizacje komputera Verificați și actualizați computerul Preverite in posodobite svoj računalnik